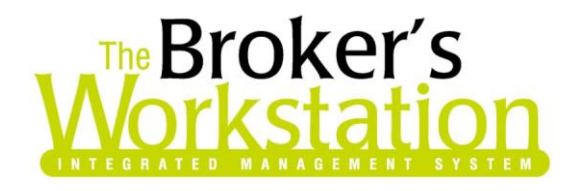

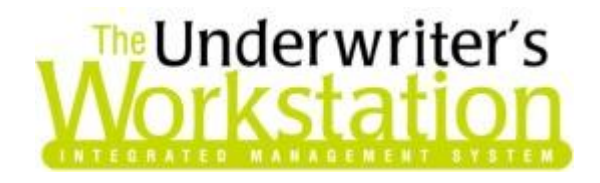

12 May 2014

## **To: Users of The Broker's Workstation and/or The Underwriter's Workstation**

Dear Valued Client:

## **Re: The Broker's Workstation and The Underwriter's Workstation – Important Releases and Changes**

Custom Software Solutions Inc. (CSSI) is pleased to announce the release of the following enhancement to **The Broker's Workstation (TBW)** and **The Underwriter's Workstation (TUW)**:

## *Contents*

1. **[SGI Online Quoting](#page-0-0) –** Brokers in Saskatchewan who write business with SGI CANADA can now access SGI CANADA's Online Quoting directly from TBW and IntelliQuote for homeowners' policies.

## <span id="page-0-0"></span>**1. SGI Online Quoting**

Brokers in Saskatchewan who write business with SGI CANADA can now access SGI CANADA's Online Quoting directly from TBW and IntelliQuote for homeowners' policies. This integration of IntelliQuote with SGI CANADA's web service allows the broker to view web-service-based premium calculations for homeowners' policies in IntelliQuote.

Please note the following when using the Quoting Tool for habitational policies:

- **If you have Windows Server 2003 SP2, you are required to run a Hotfix before you can use the SGI Online Rating feature.** You can learn more about the required Hotfix and download it on the Microsoft website here: **<http://support.microsoft.com/kb/938397>**
- Brokers can quote up to 45 days in advance with the Quoting Tool.

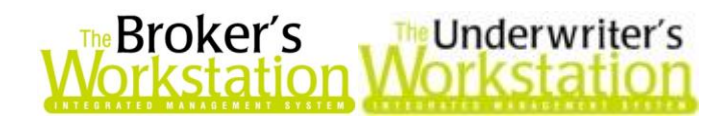

- Online rating will be for Primary Homeowners and Endorsements. Misc. Property (including additional residences) and Liability Extensions will still be rated through TBW's rating engine.
- When a dwelling built between 1950 and 1959 is quoted, in order to get the Select rating, complete updates (100%) must have been completed since 1960 for heating, plumbing, electrical, and roof (see Figure 1.1).

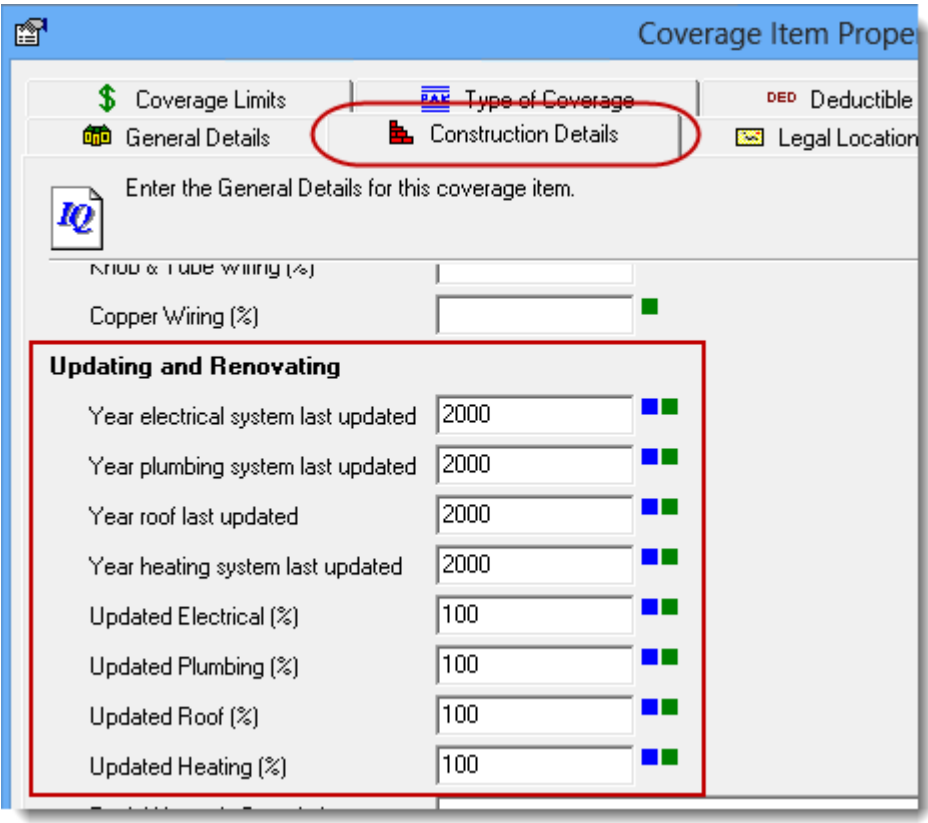

**(Figure 1.1)**

- The classification override will be removed and no longer supported for Primary Homeowners. SGI CANADA will be looking at supporting this in the web service in the future.
- Please ensure the Agency, Branch, and Department match what was set up for the Broker Number for SGI CANADA under Insurance Companies in TBW Lists.
- Rates for policies with farm exposure and rates for the new Prestige Homeowners product are not yet available through IntelliQuote.
- Please use the policy number for all renewals to ensure the correct loyalty and claims free discounts are applied.
- $\bullet$  If items in the quote are changed (e.g. year built or postal code), this may cause rate capping to drop and new rates to apply. If the rate cap is lost due to a correction of previously inaccurate information, an underwriter may be able to reinstate the cap. Please contact the underwriting department at 306-775-6616.
- For more information, please refer to the Rate Manual cover letter of January 1, 2014.

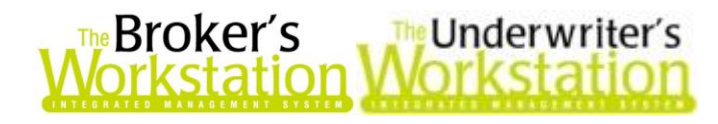

Before using the SGI CANADA Online Quoting feature, please ensure your main Broker Number is set as default if you have more than one Broker Number set up for SGI CANADA in TBW Lists.

- *If your office does CSIO download of policies, please do NOT add a new number as default.* As all numbers are already set up in your system, you will only need to pick the default number to be used per Agency/Branch/Department, if applicable.
- *If you are a multi-branch office and need to set a default Broker Number for each multilevel (Agency/Branch or Department)*, please contact Client Services for assistance in adding the additional required switch.

To designate a Broker Number as default,

- a. In the TBW window, click **Lists**, **Insurance Companies**.
- b. In the Lists dialog, find and double-click **SGI CANADA**.
- c. On the **Company Branch Details** tab in the SGI CANADA dialog, double-click the applicable **Company Branch** in the **Broker Numbers** section (see Figure 1.2).

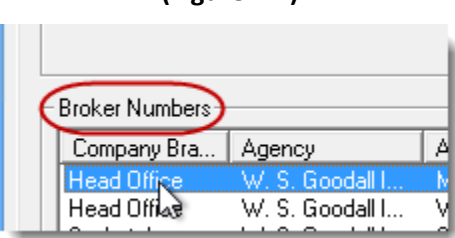

**(Figure 1.2)**

- d. In the **Broker Number Details** dialog, click to select the **Set as Default** checkbox (see Figure 1.3), and then click **OK**.
	- $\circ$  If another Broker Number was previously set as default, that setting will be replaced with this new selection.

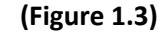

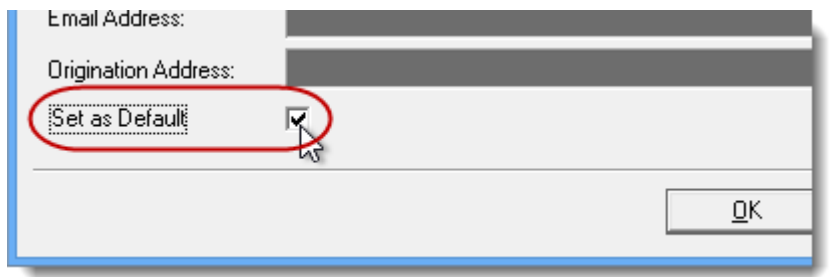

e. Click **OK** in the SGI CANADA dialog, and then click **OK** in the Lists dialog.

After reviewing this document, please contact our Client Services Team at 1-888-291-3588 (toll-free telephone) or **[clientservices@cssionline.com](mailto:clientservices@cssionline.com)** (email) with any questions you have about designating a default Broker Number. For questions regarding the feature itself, please contact your SGI CANADA Personal Lines representative for assistance.

**Return to Contents**

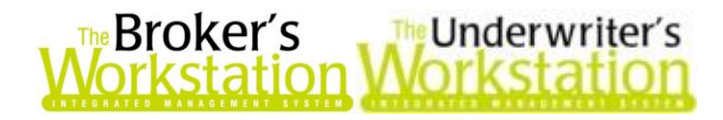

Please share this information with the appropriate TBW and TUW users in your office(s). Once you have reviewed this document, if you have any questions regarding this feature or need further assistance in its usage, please contact our Client Services Team at **[clientservices@cssionline.com](mailto:clientservices@cssionline.com)** (email) or 1-888-291-3588 (toll-free telephone).

Thank you for using The Broker's Workstation and The Underwriter's Workstation.

Yours sincerely,

Custom Software Solutions Inc.

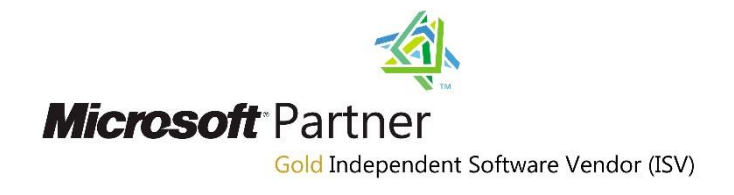

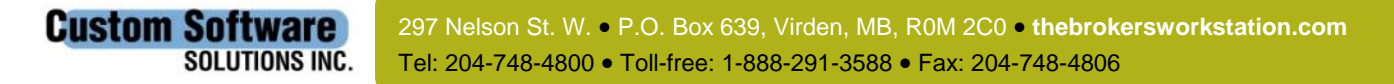